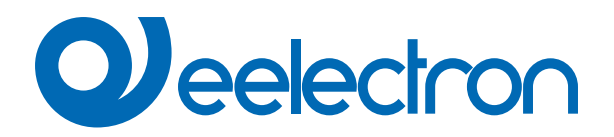

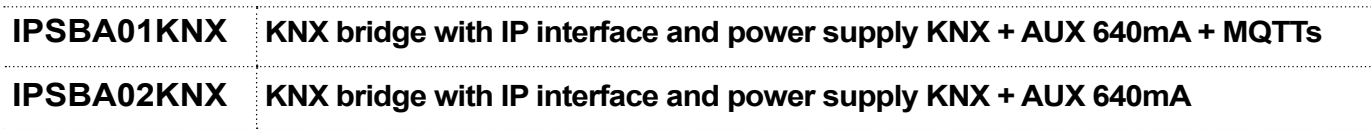

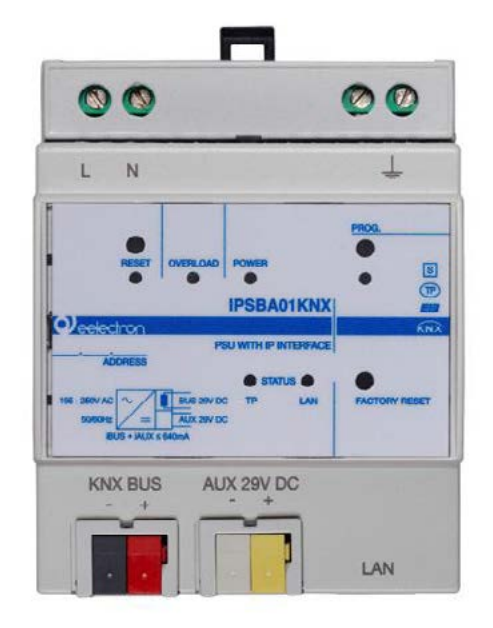

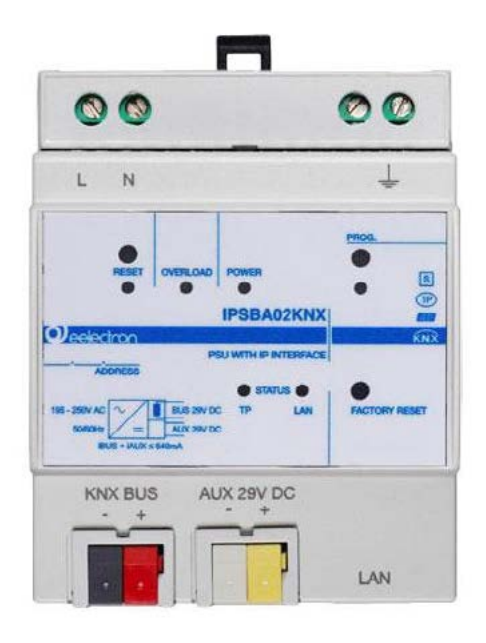

# **USER MANUAL**

Translation of the original instructions

Version: **1.1**

Date: **19/May/2024**

# **Contents**

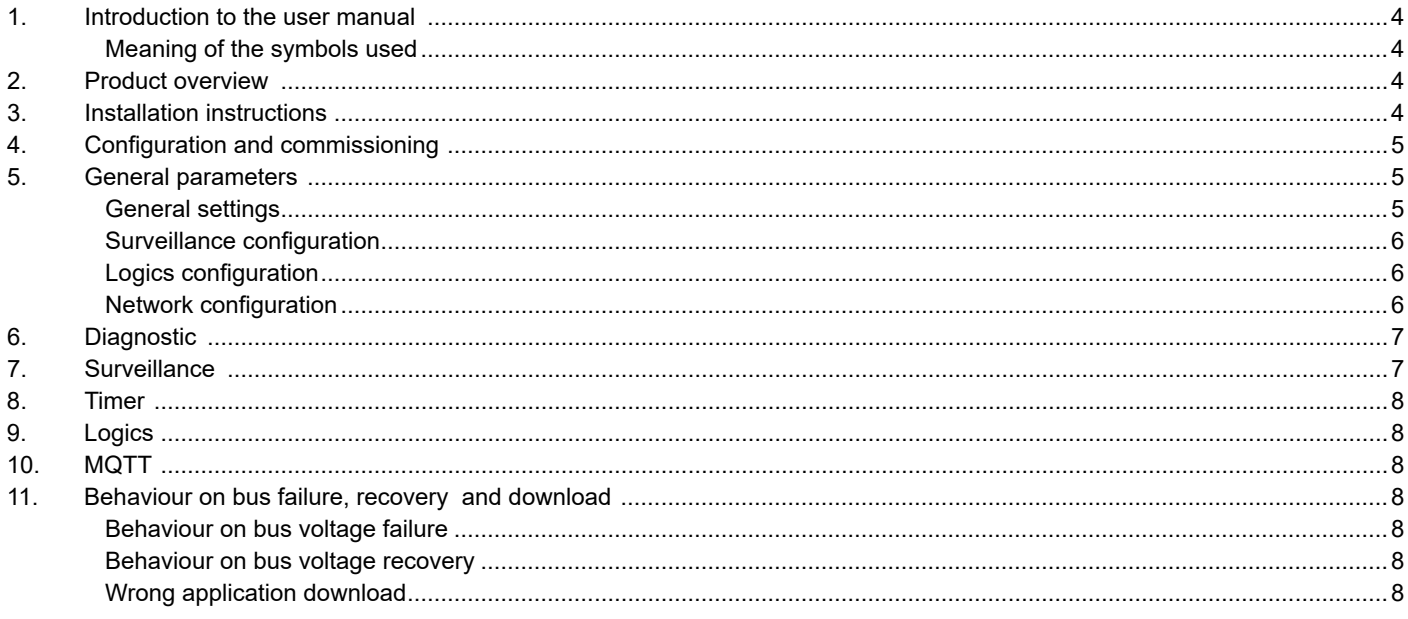

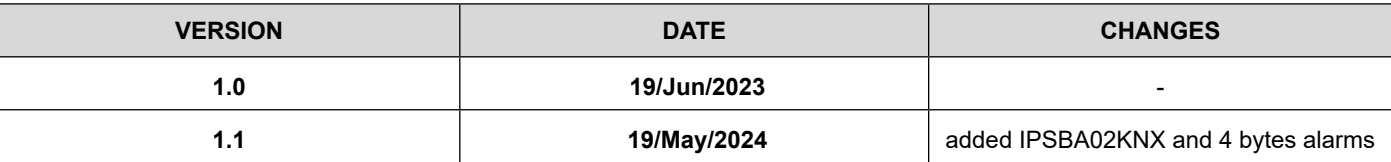

Any information inside this manual can be changed without advice.

This handbook can be download freely from the website: [www.eelectron.com](http://www.eelectron.com)

#### **Exclusion of liability:**

Despite checking that the contents of this document match the hardware and software, deviations cannot be completely excluded. We therefore cannot accept any liability for this.

Any necessary corrections will be incorporated into newer versions of this manual.

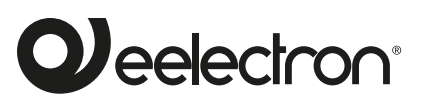

**Eelectron S.p.A.**

**Via Claudio Monteverdi 6, I-20025 Legnano (MI), Italia Tel +39 0331.500802 info@eelectron.com**

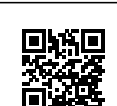

 $C \in$ 

# <span id="page-3-0"></span>**1. Introduction to the user manual**

This manual is intended for use by KNX installers.The purpose of the document is to describe the functionalities and application programming of the **IPSBA01KNX** and **IPSBA02KNX** using the ETS software tool.

For the technical data of the device and the compatible accessories, please refer to the datasheet of the device itself.

#### **Meaning of the symbols used**

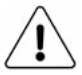

**WARNING -** The operation or phase described must be carried out in compliance with the instructions provided and with the safety standards.

**IMPORTANT NOTE -** Details and specifications to be respected for the correct functioning of the device.

### **2. Product overview**

The **IPSBA01KNX** and **IPSBA02KNX** are KNX bridge devices that integrate a KNX power supply with auxiliary output with a a total current of **640mA, and an IP interface**, allowing KNX installations to be implemented quickly and efficiently.

The voltage of the bus output as well as that of the auxiliary output is **29V DC**.

The IP address can be obtained via DHCP server or manually configured via ETS®.

The device works in accordance with the KNXnet / IP specifications; up to 5 different IP addresses can be assigned. The device is also a KNX bus node, with its own application program and can be configured with ETS® to communicate using **KNX Data Secure protocol.**

The **IPSBA01KNX** device integrates the **MQTT protocol** which can manage publications and subscriptions of a server up to 160 objects. By enabling the specific parameter on ETS, the MQTT version with TLS is available, which features mutual authentication based on certificate (server and device) and encryption. The purpose of the certificate is to guarantee the identity of the server (broker), of the client (bridge) and to transmit data in a secure way.

The uploading of the certificates is managed by the software "Eelectron Certificate Loader" property of eelectron. Please refer to the specific user manual ["Eelectron](https://download.eelectron.com/EelectronCertificateLoader_EN.pdf) Certificate Loader".

By enabling the ETS **"Other power supplies on the BUS line"**  parameter, it is possible to install two devices on the same bus line, at a minimum distance of 200 metres.

Moreover, 48 logic blocks are available to implement simple expressions with logical or threshold operator or complex expressions with algebraic and conditional operators; It is possible to use predefined algorithms as proportional controls of temperature and humidity or dew point calculation.

The device also integrates the "**Virtual Holder Logic**"; the field of application is the hotel room: through a magnetic sensor installed on the door and connected to a digital input, accurate presence information is managed. The presence detection solution can deduce the presence of people in the room using one or more dedicated sensors. It also detects an unexpected presence and is able to differentiate more behaviors.

It is also implemented the control logic called "**OnLine-OffLine**" that checks if all KNX TP devices of the subnet connected to the power supply are operating "On Line", alerting the backbone if one of them goes into "Off Line" status.

On the device there are pushbuttons and signaling LEDs for bus reset operations as well as for Factory Reset or for displaying activity on the KNX bus and on the IP backbone.

The device is compact, with a size of only **4 DIN modules** and is intended for installation on DIN bar in LV distribution switchboards.

# **3. Installation instructions**

The device can be used for permanent internal installations in dry places.

# **WARNING**

- When a clear separation between the low voltage (SELV) and the dangerous voltage (230V) is NOT possible, the device must be installed maintaining a minimum guaranteed distance of 4 mm between the dangerous voltage lines or cables (230V not SELV) and the cables connected to the EIB / KNX BUS (SELV).
- The device must be mounted and commissioned by an authorized installer.
- The applicable safety and accident prevention regulations must be observed.
- The device must not be opened. Any faulty devices should be returned to manufacturer.
- For planning and construction of electric installations, the relevant guidelines, regulations and standards of the respective country are to be considered.
- KNX bus allows you to remotely send commands to the system actuators. Always make sure that the execution of remote commands do not lead to hazardous situations, and that the user always has a warning about which commands can be activated remotely.

For more information: www.eelectron.com.

# <span id="page-4-0"></span>**4. Configuration and commissioning**

The configuration and commissioning of the device is made with the ETS® (Engineering Tool Software). For the configuration of the device parameters the corresponding application program or the whole eelectron® product database must be loaded in the ETS® program.

The commissioning of the device requires the following steps:

- connect the bus KNX (1)
- turn on the bus power supply
- press the programming button (2); the red programming LED turns ON
- download into the device the physical address and the configuration with the ETS® program

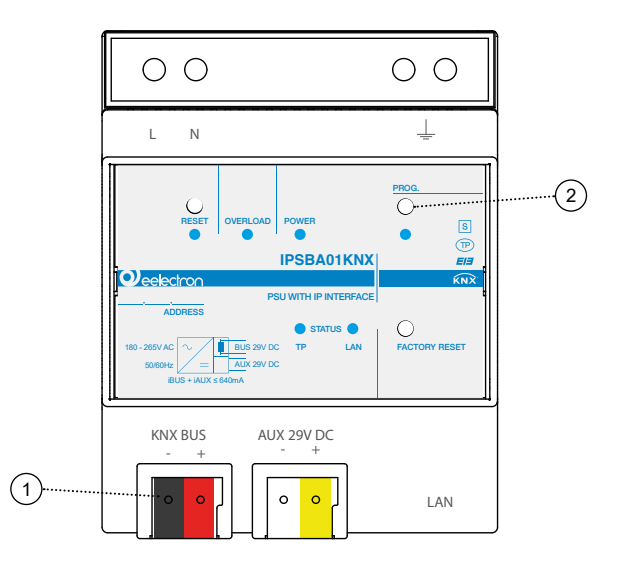

# **5. General parameters**

In ETS®, in the drop down menu of the device the general parameters consist of four configuration blocks, described in the next paragraphs.

#### **General settings**

Communication objects involved:

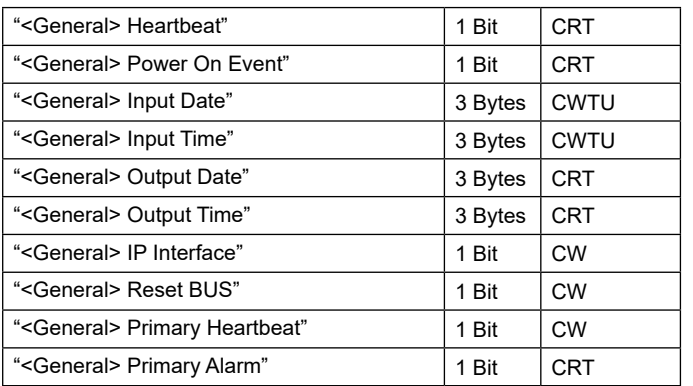

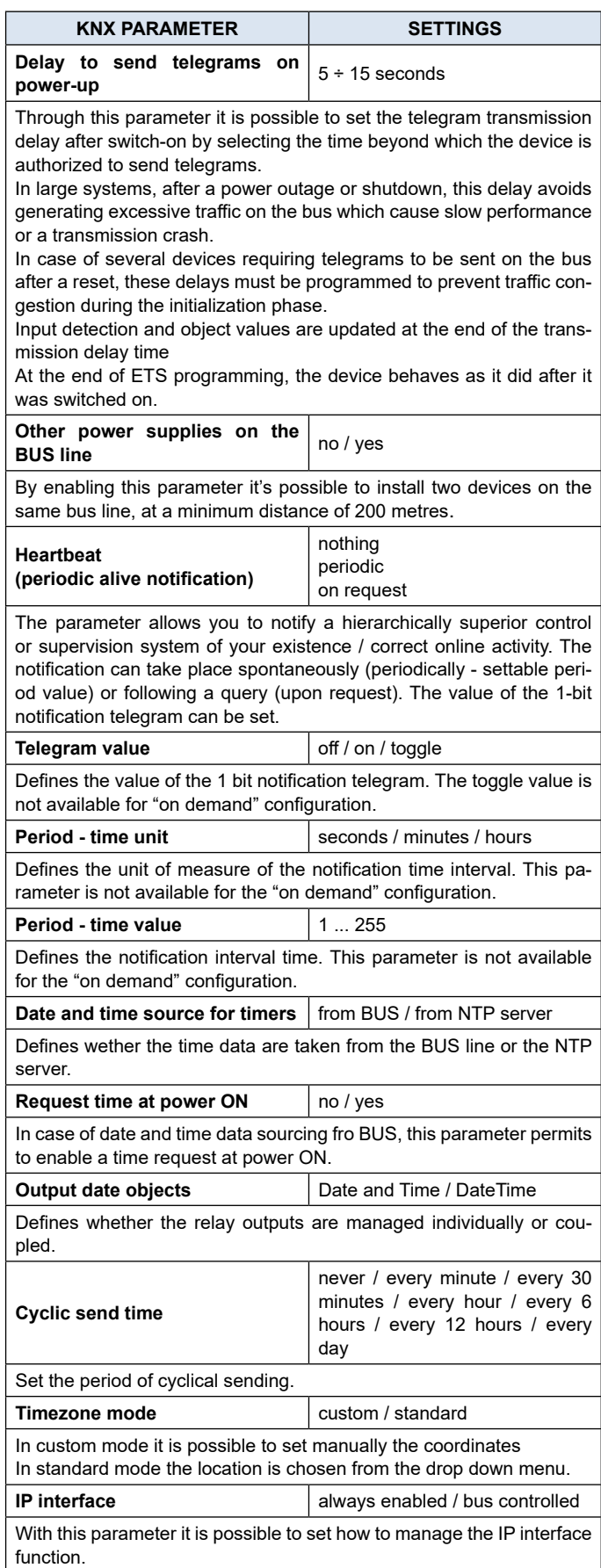

# <span id="page-5-0"></span>**OJ** eelectron

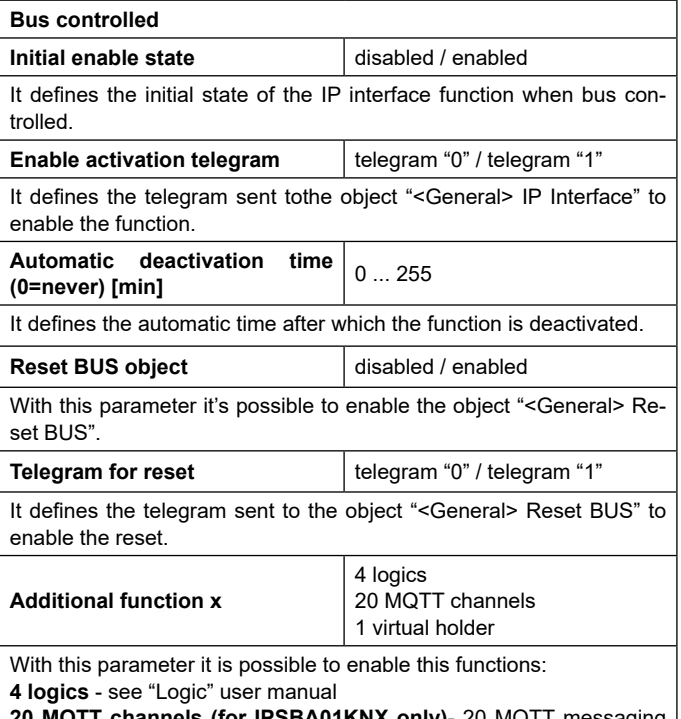

**20 MQTT channels (for IPSBA01KNX only)**- 20 MQTT messaging channels are available (see "[MQTT"](https://download.eelectron.com/MQTT_UM_EN_1.0.pdf))

**1 virtual holder** - is a logical function that automatically recognizes the presence of a person in a room. This function can be used in hotels or similar installations and requires connection to other devices (see ["Virtual Holder](https://download.eelectron.com/VirtualHolder_UM_EN_1.0.pdf)").

#### **Surveillance configuration**

Communication objects involved:

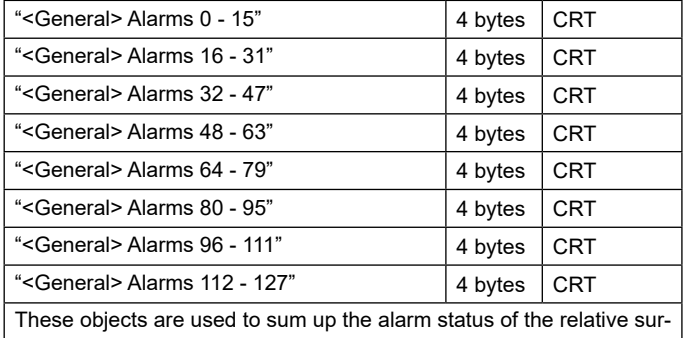

veillance channels.

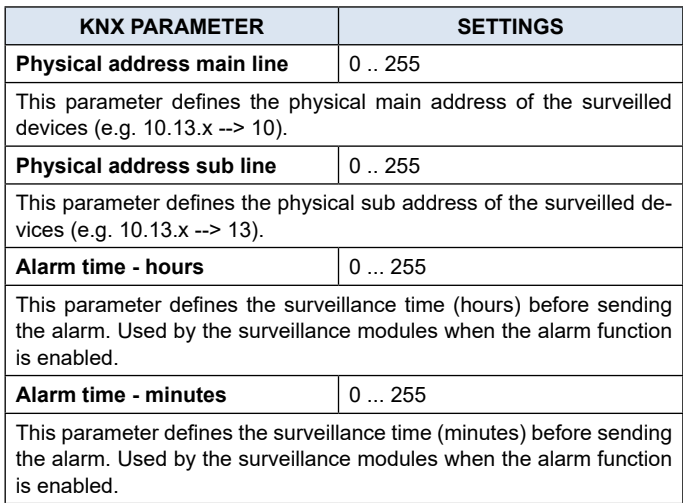

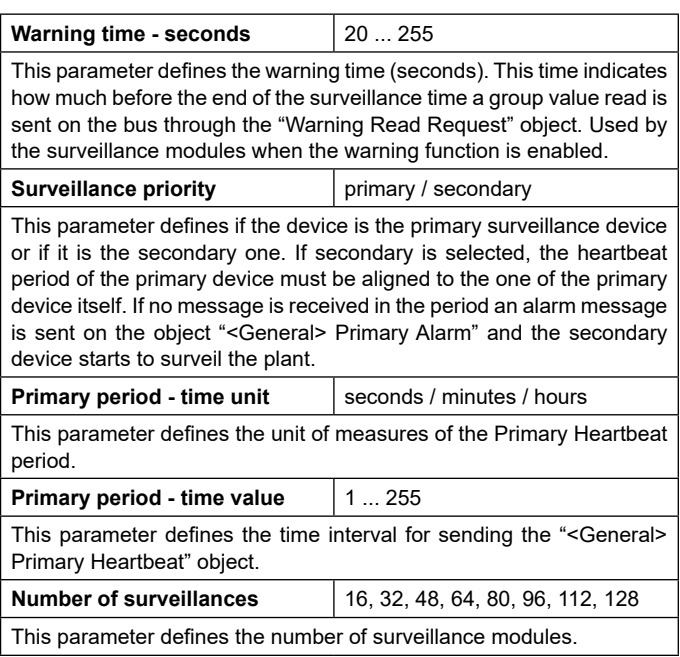

#### **Logics configuration**

Communication objects involved:

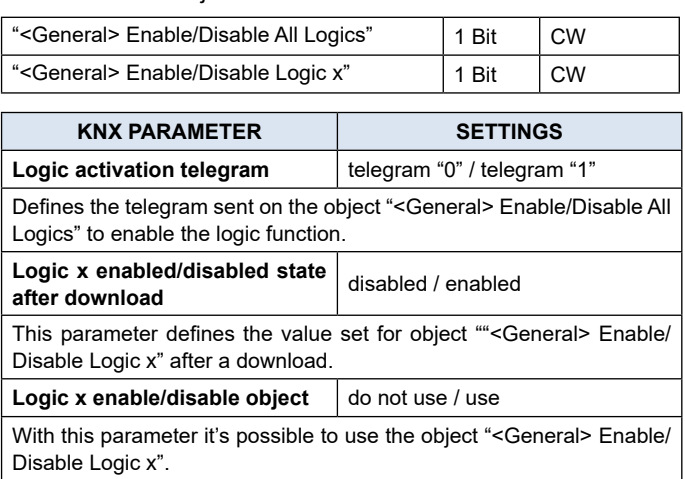

#### **Network configuration**

This function allows the device to communicate with the DNS (Domain Name System) and NTP (Network Time Protocol) services, to be considered mandatory for the ETS IP configuration. To guarantee the correct functioning of the validation of the security certificates and the identity of the broker to which to connect with the MQTT service, the device must reach the NTP and DNS services.

In addition to the MQTT part, the NTP service is required to use the object dedicated to sending the date and time via KNX.

#### Communication objects involved:

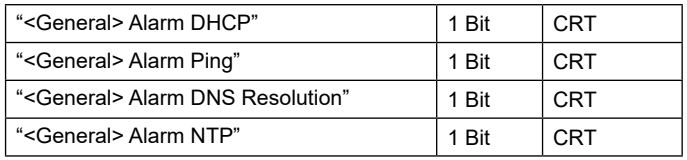

# <span id="page-6-0"></span>**Q)** eelectron

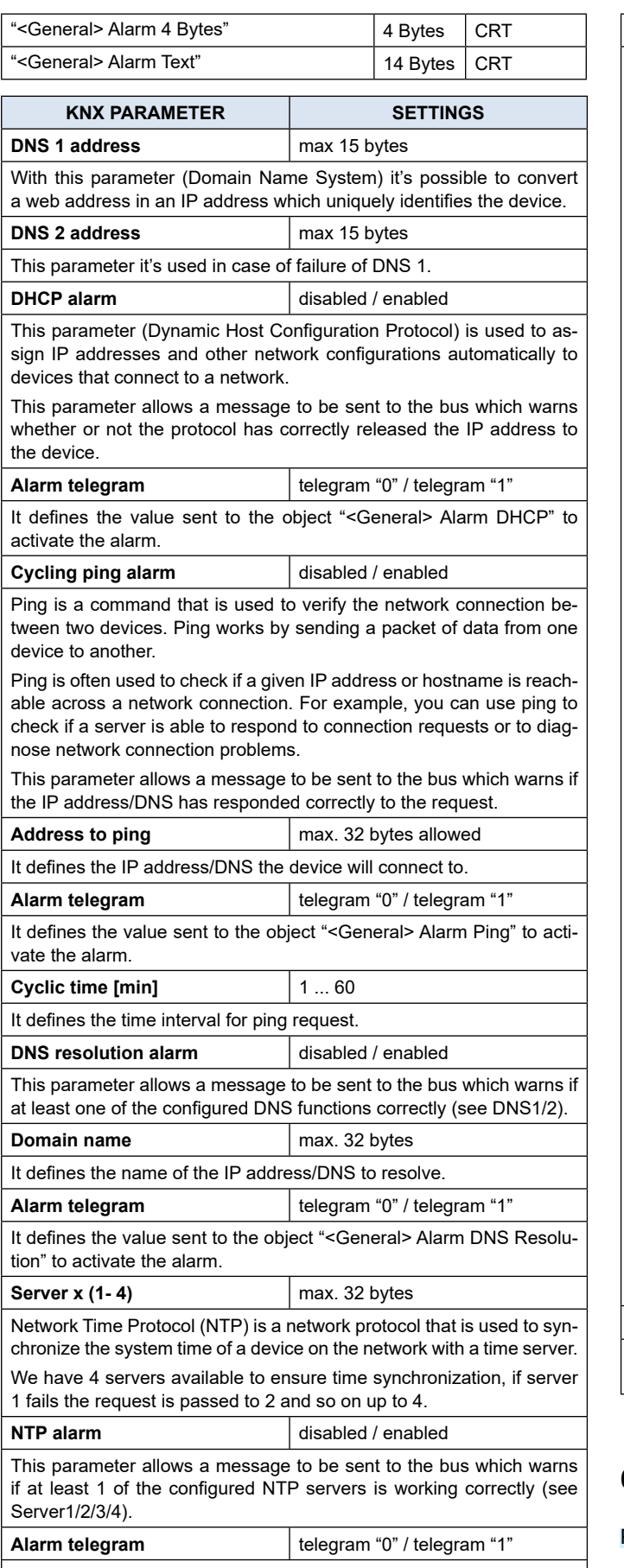

It defines the value sent to the object "<General> Alarm NTP" to activate the alarm.

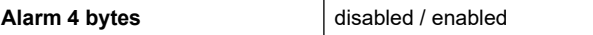

This parameter enables the object "<General> Alarm 4 Bytes" which sends to the BUS a bit mask (27.001) containing the network errors.

The general alarms available are:

- 0 ALARM\_IDX\_DHCP: failed to obtain IP address from DHCP
- 1 ALARM\_IDX\_PING: failed to PING address
- 2 ALARM\_IDX\_DNS: DNS resolution test failed
- 3 ALARM\_IDX\_NTP: NTP time synchronization failed
- 4 ALARM\_IDX\_MQTT: MQTT connection failed

The DPT of the 4 bytes object for combined management of alarms consists of 4 bit mask that defines whether consider or not the alarm and 4 bit info that defines the alarm status. See figure and tab below:

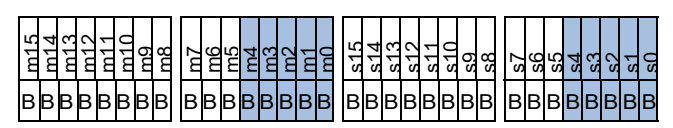

#### **BIT INFO**

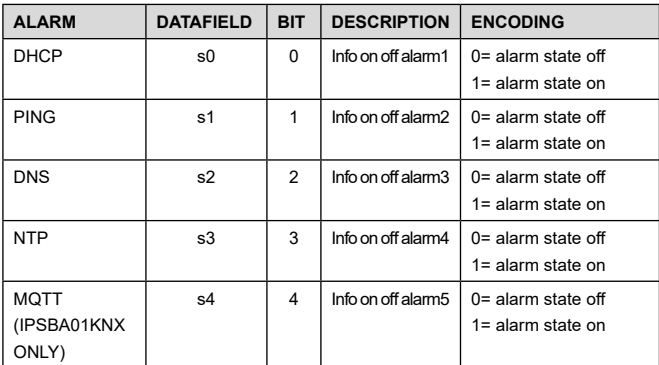

#### **BIT MASK**

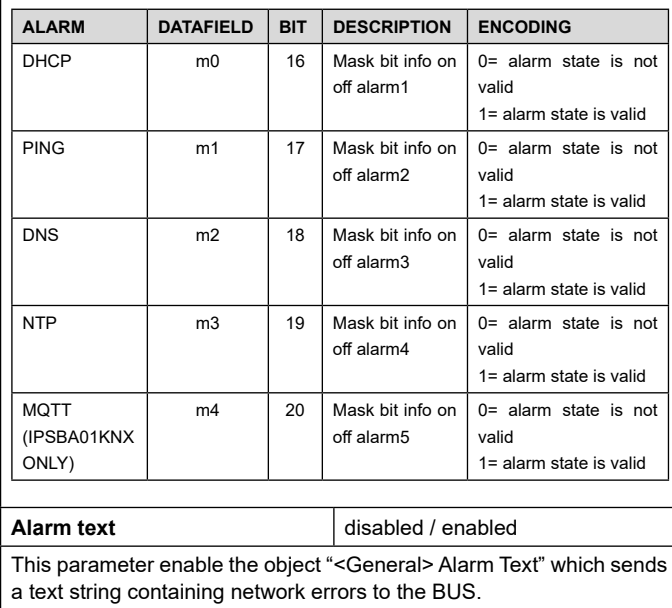

# **6. Diagnostic**

Please refer to the "[Diagnostic](https://download.eelectron.com/Diagnostic_UM_EN_1.0.pdf)" user manual.

# **7. Surveillance**

# <span id="page-7-0"></span>**O** eelectron

Please refer to the ["Surveillance](https://download.eelectron.com/Surveillance_UM_EN_1.0.pdf)" user manual.

### **8. Timer**

Please refer to the ["Timer](https://download.eelectron.com/Timer_UM_EN_1.0.pdf)" user manual.

### **9. Logics**

Please refer to the ["Logics](https://download.eelectron.com/Logics_UM_EN.pdf)" user manual.

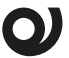

**In the devices described, the logical expression can have a maximum of 24 characters.**

# **10.MQTT**

Please refer to the ["MQTT](https://download.eelectron.com/MQTT_UM_EN_1.0.pdf)" user manual.

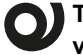

**This feature is only available for the IPSBA01KNX device.**

### **11.Behaviour on bus failure, recovery and download**

#### **Behaviour on bus voltage failure**

On failure of bus voltage, it's possible to set an action to execute in case of independent relays. Behaviour of controlled actuators must be set using their own parameters.

#### **Behaviour on bus voltage recovery**

On bus voltage recovery all the communication objects are set to 0 except for objects for which a parameter is defined for the initial value.

#### **Wrong application download**

If the wrong ETS application is downloaded then KNX/EIB led starts blinking and device is not operative on the bus. A power reset must be done or the correct ETS application must be downloaded.